## **Se connecter à Téléservice 2021 pour saisir les voeux d'affectation post 3eme**

- Orientation - 3e : Informations Générales -

Date de mise en ligne : lundi 17 mai 2021

**Copyright © Collège Georges Brassens - Décines - Tous droits réservés**

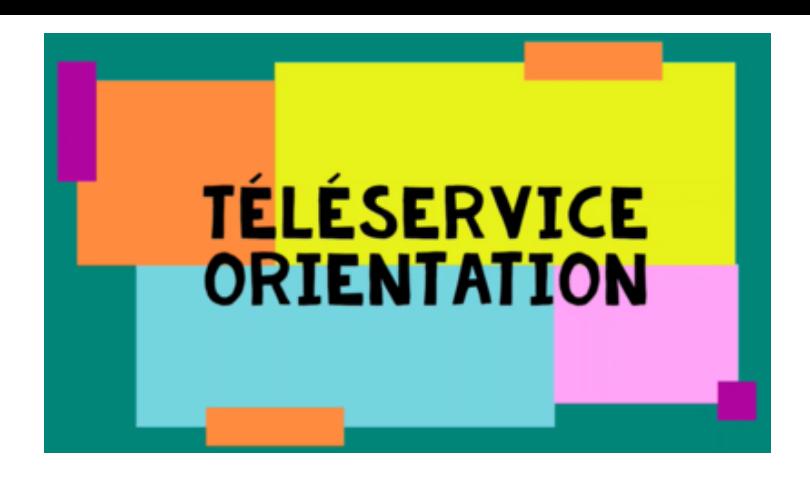

Du **lundi 10 mai au lundi 31 mai 2021**, le TéléService Affectation (TSA) de l'académie est ouvert pour la saisie de votre ou vos vœu(x) d'affectation pour votre enfant de 3ème pour l'année prochaine.

L'Affectation concerne le choix ou les choix précis de formation et d'établissement pour votre enfant l'année prochaine.

Ce téléservice est accessible par le même portail que pour le Téléservice Orientation (TSO) : https://educonnect.education.gouv.fr/

En cas des difficultés de connexion joindre le secrétariat qui vous redonnera vos codes educonnect.

Nous vous invitons aussi à lire attentivement les trois flyers en fichiers joints :

- **–** flyer orientation vers la seconde GT
- **–** flyer orientation vers la seconde professionnelle
- **–** flyer orientation vers l'apprentissage

Si vous préférez la version papier, il vous faut alors renseigner la fiche papier "Fiche préparatoire à la saisie Affelnet lycée" qui vous a été remise il y a quelques semaines. Cette fiche devra être rendue au plus tard le 27 mai au professeur principal. Mais nous vous invitons VIVEMENT à faire la démarche en ligne qui est simple et permet de limiter les erreurs et de gagner du temps.

**Pour une orientation dans la voie générale, si votre unique choix est la seconde générale dans le lycée de secteur, vous n'avez à faire qu'un seul vœu. Si vos projets ne concernent pas le lycée de secteur, vous devez indiquer le ou les établissements choisis, par ordre de préférence et rajouter systématique en dernier vœu votre lycée de secteur car c'est le seul vœu qui vous garantit une affectation**. **Pour une orientation dans la voie professionnelle, il n'y a pas de sectorisation et vous avez la possibilité de formuler jusqu'à 10 vœux.** .

En cas de difficultés pour saisir et/ou choisir les vœux, une fois arrivé sur votre compte, n'hésitez-pas à prendre RV avec le secrétariat du collège qui vous conseillera.